# Donation Control Manual (V 3.1.0) by NineteenEleven

# Updating from 3.0.x to 3.1.x

- sql/update-3.1.0.sql into your donations database.
- Upload 3.1.x
- Clear your browsers cache. If you get weird CSS issues like overlapping panels

# Updating from 2.1.5 to 3.0.0

- Import sql/update.sql and sql/update-3.1.0.sql into your donations database.
- Delete your old installation. (or move it)
- Upload 3.0.0
- Fill out includes/config.php, It's not identical to 2.1.5 so go though it carefully.
- Navigate to https://YOURDOMAIN.com/donations/admin and log in with your Sourcebans user/pass
- Go straight to the groups tab.
- Find a donor in your database that was in \$group1 and enter them first into the 'Add new group'.
- Then find a donor in your database that was in \$group2 and add them
- That's it!

If for some reason you get an error, or make a mistake while settings the groups, TRUNCATE the groups table in your database, and start again!

# Fresh Install

There are certain requirements that must be met for Donations Control to work.

- Donors must be assigned custom flags from <u>SourceBans</u>
- You must be using groups, to assign server access and perks to donors. 'Server Admin Groups' and 'Server Groups' are the ones needed. 'Web Admin Groups' are not used by Donations Control.
- You have access to some sort of crontab.

Once you have your SourceBans installation configured correctly, you should begin by importing install.sql (located in sql/install.sql) to your database. This will create all the tables needed. After you have completed that delete the whole install folder. Then head on to includes/config.php and fill it out.

### • How to set the groups

- Log into the admin panel of Sourcebans.
- Go to the 'admins' tab, and hit 'Add new admin'.
- fill out the 'Admin Details' like so.
  - o Admin Login:

**TESTDONOR** 

Admin Steam ID:

STEAM\_0:1:111111 (use STEAM\_0:2:222222 for the seconds group, 333 for 3 ect.)

o 'Admin Email', 'Admin Password', 'Server password':

leave blank.

o Server Access:

Select the server group you want your first donor tier to have access to.

o Server Admin Group:

Select the donor group your setup here.

o Web Admin Group:

set to 'No Permissions'

- Log into https://YOURDOMAIN.com/donations/admin with your Sourcebans user/pass.
- Go straight to the groups menu
- Enter STEAM\_0:1:111111 in the 'Add new group' section, and fill out the other inputs to your liking.
- Hit add new group
- Do the same for the other Steam IDs you set in sourcebans
- Once you're finished, delete the test users from sourcebans.

Set your crontab to call <a href="scripts/remove\_expired.php">scripts/remove\_expired.php</a> daily. Something like this will do "@daily wget http://mydomain.com/scripts/remove\_expired.php"

# config.php

#### PayPal

```
o PP_EMAIL
```

: The email address you use for your PayPal account.

```
o PP_DESC
```

: The description donors will see when directed to PayPal.

```
o PP_IPN
```

: Where ipn.php is located relative to your domain.

```
o PP_SUCCESS
```

: Address to send donor to after successful donation.

```
o PP_FAIL
```

: Address to send donor to after cancel while donating / other error.

o PP\_CURRENCY

: See <u>here</u> for currency codes for paypal

o PP\_SANDBOX

[true|false]

: use the <a href="PayPal sandbox">PayPal sandbox</a> for testing?

o PP\_SANDBOX\_EMAIL

[ONLY USED IF PP\_SANDBOX IS TRUE]: Email address for your PayPal Sandbox account.

#### • Donations Database info

o DB\_HOST

: IP address or <u>FQDN</u> of your MySQL server.

- o DB\_USER
  - : User name for your MySQL server.
- o DB\_PASS
  - : Password for your MySQL server.
- o DONATIONS\_DB

: Name of the database for Donations Control.

#### Sourcebans Info

o SB\_DB

[true|false]

: Only set this to 'true' if your Sourcebans database, and your donations database are on different MySQL servers (generally not the case)

o SB\_SV\_HOST

[ONLY USED IF SB\_DB IS TRUE]: IP address or <u>FQDN</u> of your MySQL database where you have Sourcebans installed.

o SB\_SV\_USER

[ONLY USED IF SB\_DB IS TRUE]: User name for your MySQL database where you have Sourcebans installed.

o SB\_SV\_PASS

[ONLY USED IF SB\_DB IS TRUE]: Password for your MySQL database where you have Sourcebans installed.

- SOURCEBANS\_DB
  - : Name of your Sourcebans Database.
- o SB\_PREFIX

[default:sb]: Prefix for your Sourcebans Database DO NOT add the underscore \_

o SB\_SALT

[default:SourceBans]: DO NOT change this unless you changed your salt in Sourcebans. (if you don't know what salt is, you didn't change it)

o SB\_ADMINS

[true|false]

: This is the name of the server group inside Sourcebans that will be allowed to access the admin section of Donations Control. Generally, you only want to make this available to people who oversee finances in your community. If you don't set this, you won't be able to log into the admin panel.

#### Mail

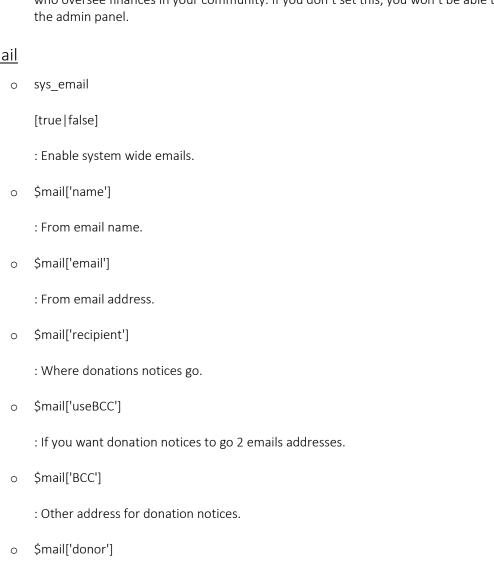

: If you want to send confimation or thankyou email to the donor.

\$mail['donorSubject'] : Subject for thank you email to donor. o \$mail['donorMsg'] : Message for thank you email to donor. reminder\_email [true|false] : Will send an email to donors every day for the last 5 days before their perks expire. \$reminder['subject'] : Subject of the email, %s is the username \$reminder['body'] : email body, \r\n is new line break the first %s is donors name the second is their expiration date Dates o See <a href="here">here</a> for how to set the date formats. o \$date\_format['front\_end'] : How dates are displayed on donate.php \$date\_format['back\_end'] : This is the date format that will be used on the back end. Edit user will still be displayed in the mm/dd/yyyy format, but you got the date picker anyway \$date\_format['log'] : How the log timestamps are set. Miscellaneous

o FORCE\_IPN

[true|false]

: This will attempt to force the IPN though if it encounters a non-critical error.

o CCC

[true|false]

- : Enable support for <u>custom chat colors</u>. Requires the <u>MySQL module</u>.
- date\_default\_timezone\_set('YOUR\_TIME\_ZONE')
  - : See here for a <u>list of timezones</u>.
- o cache\_time

[days]: days to resolve cache for information from steam, mainly the avatar image, and display name.

o PLAYER\_TRACKER

[true|false]

- : <u>McKay Analytics plugin integration</u>, By enabling this the server will automatically fetch clients steam ids, steam name, and steam avatar when joining your site. Tables must be in the donations database.
- o API\_KEY

:This is absolutly needed, so dont skip over it. See <u>here</u> for how to get an API key.

#### [true|false]

: This will enable anonymous collection of statistics. This will help me build a better application in the future, and also help me be able to identify bugs/errors on different setups. Data that is collected is as follows

- An encrypted string that contains your web server ip. This is only to uniquely identify people. I cannot use this information to figure out who you are because it is encrypted with sha1. class\_lib.php log::stats
- A timestamp of when the log was taken.
- When a donation was made. No information regarding the donation (eg. amount, username, steam id ect.) is passed to me. Only that a donation has been sucessfully made
- When a user was edited, again no information regarding you or the user is passed to me
- When a manual entry was entered, again same as above.
- Your error logs.
- This is a sample string of information that gets passed to me.
  - 363baea9cba210afac6d7a556fca596e30c46333|1383786349|ER|Table
    'donations.donorss' doesn't exist 1146
  - 363baea9cba210afac6d7a556fca596e30c46333 | 1383786492 | ME

# Done

- That's it!
  - o Recompiled by wkgamers.com
  - o Hosted @
    - http://files.wkgamers.com/dc-manual.pdf
    - http://files.wkgamers.com/readme.html